## **General shortcuts**

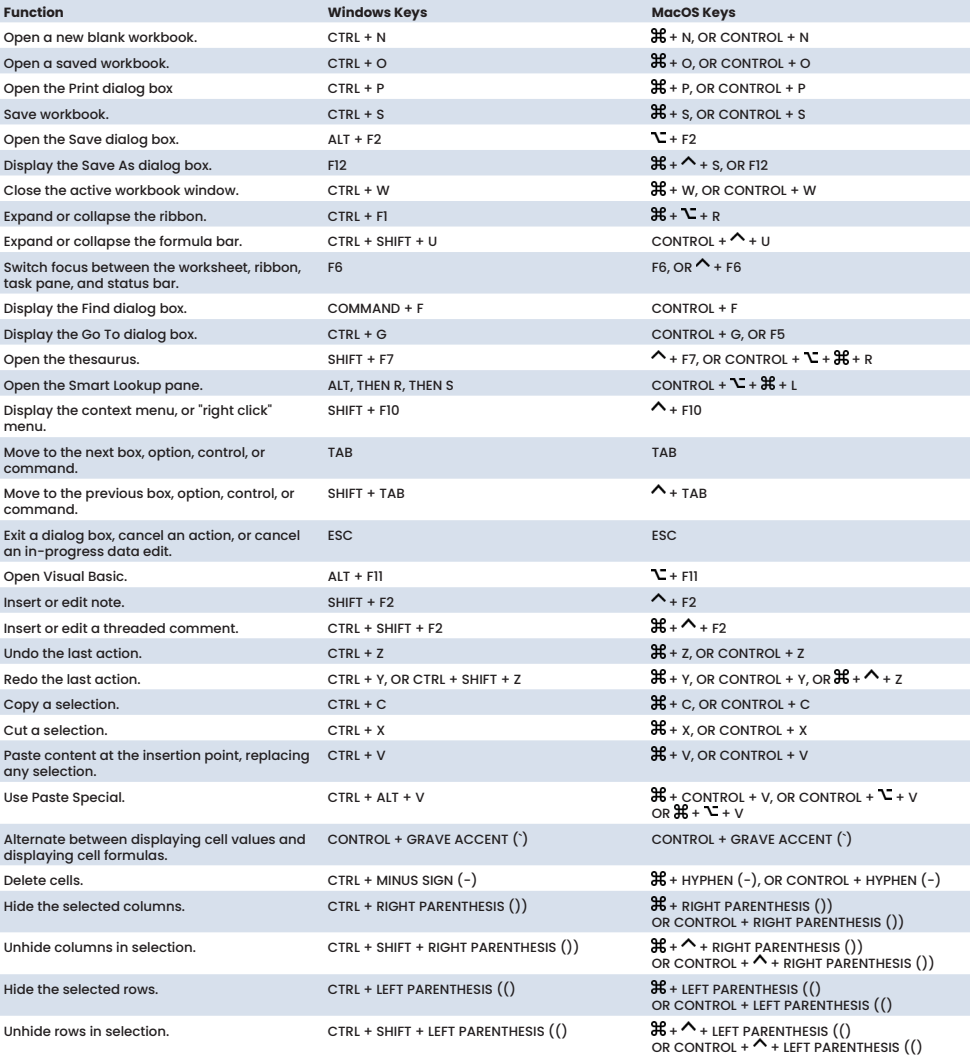

## **Navigation shortcuts**

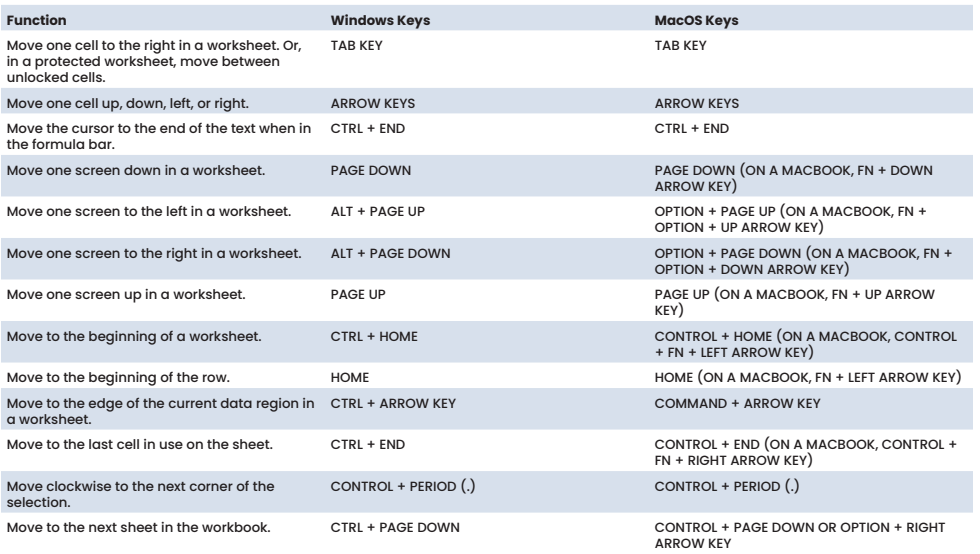

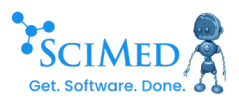

## **Navigation shortcuts, continued**

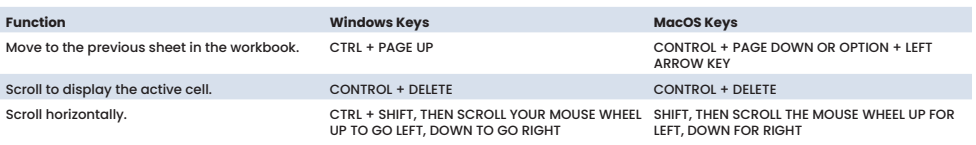

## **Cell selection shortcuts**

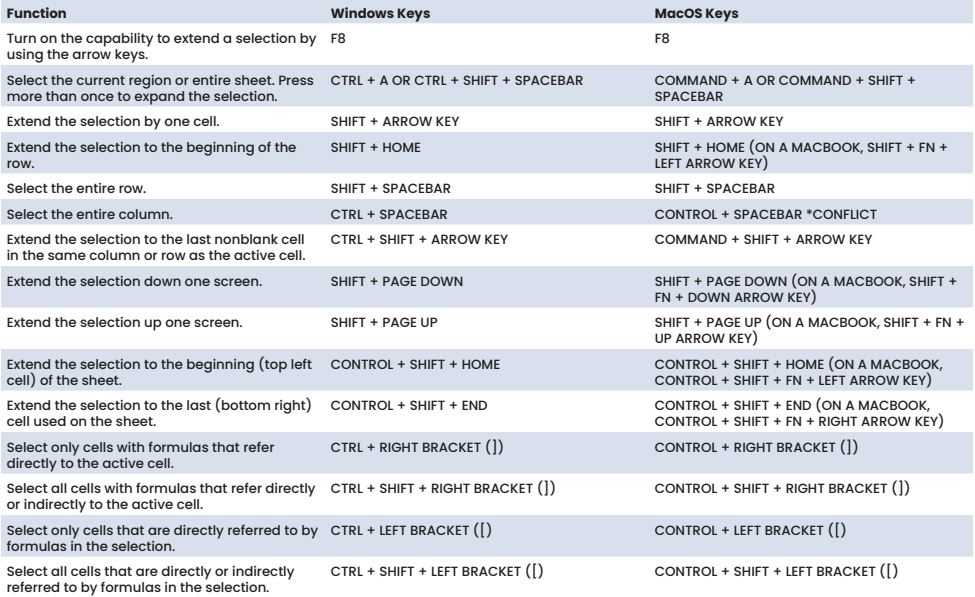

### **Data shortcuts**

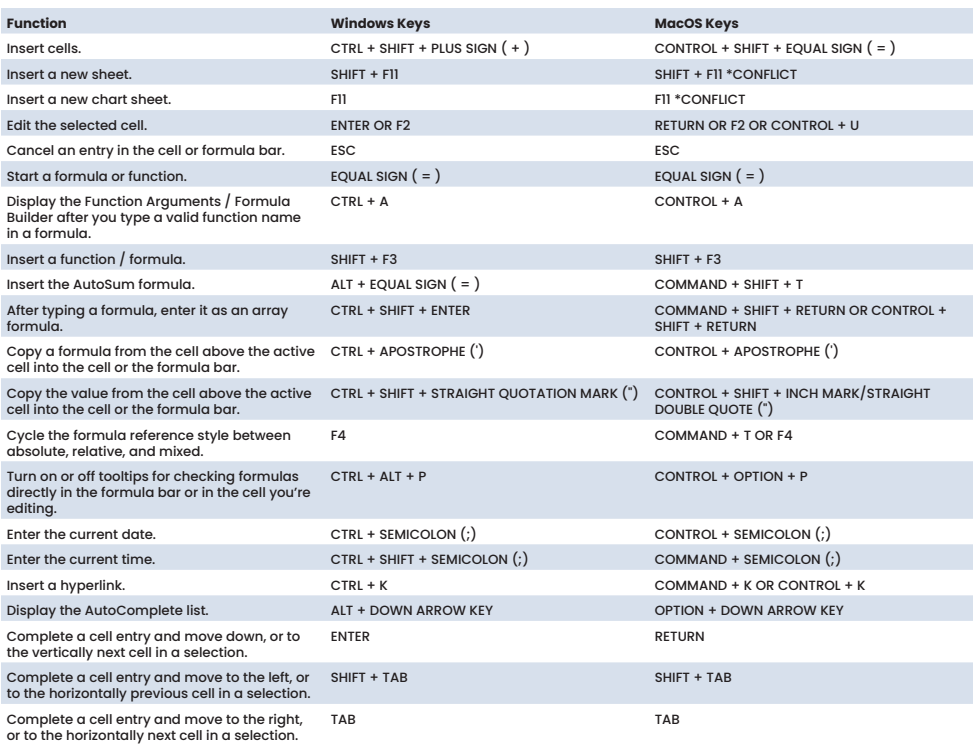

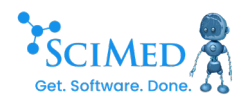

## **Data shortcuts, continued**

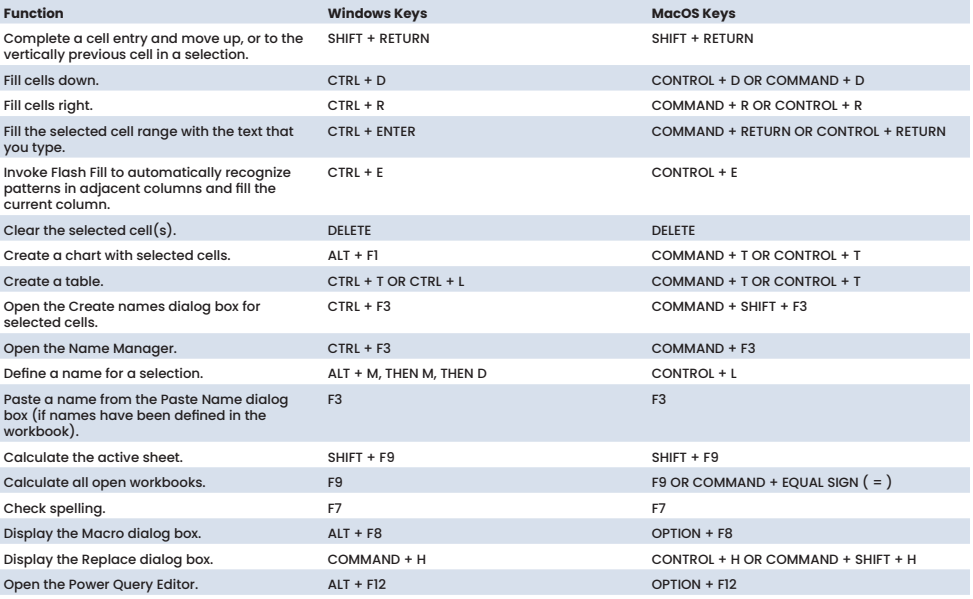

## **Cell format shortcuts**

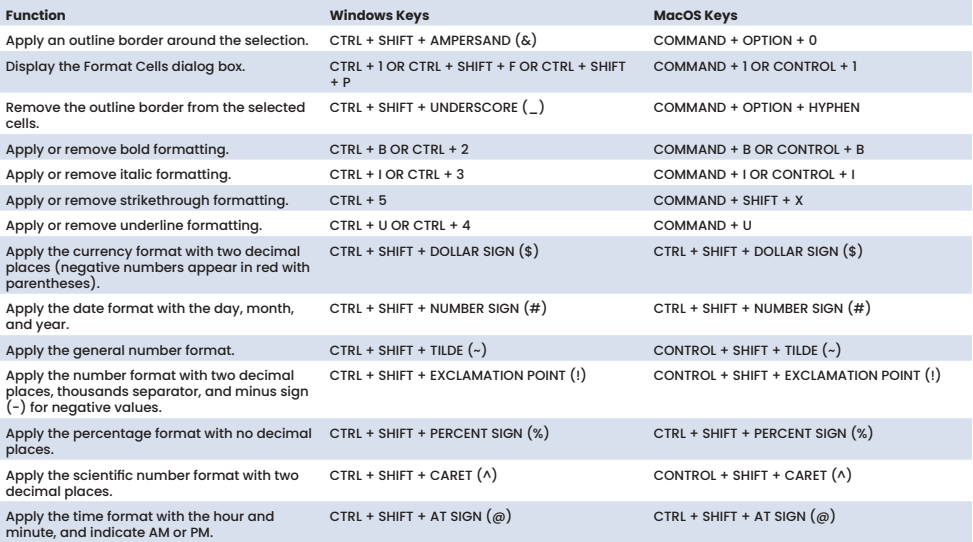

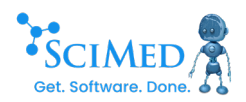

## **General shortcuts**

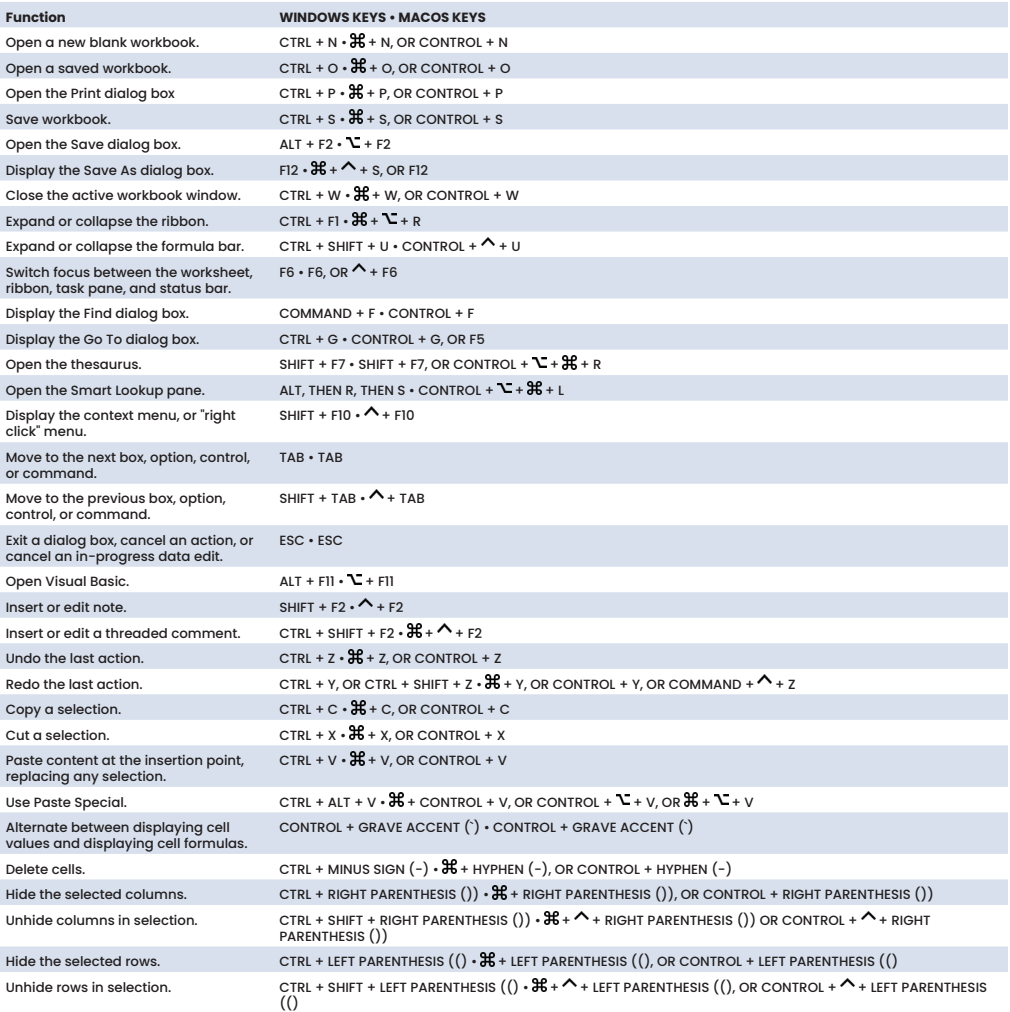

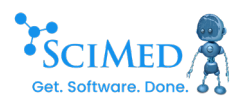

## **General shortcuts**

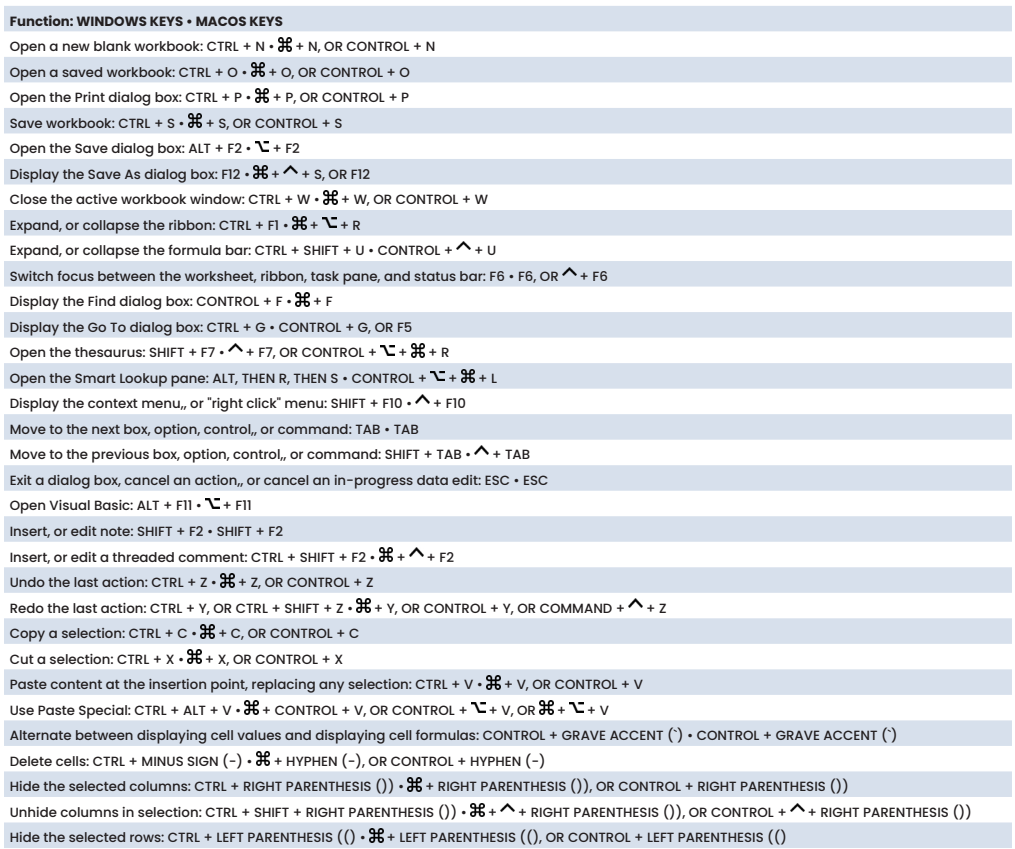

Unhide rows in selection: CTRL + SHIFT + LEFT PARENTHESIS  $(()\cdot\mathcal{H}+\wedge+$  LEFT PARENTHESIS  $(()$ , OR CONTROL +  $\wedge$  + LEFT PARENTHESIS  $(()$ 

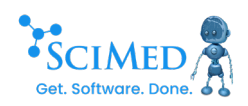

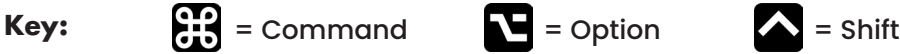

#### **Copy, paste, and other common shortcuts**

**光** + X | Cut the selected item and copy it to<br>the Clipboard.

+ C | Copy the selected item to the Clipboard.

 $\mathcal{H}$  + V | Paste the contents of the Clipboard into the current document or app.

 $H + Z$  | Undo the previous command.

 $\leftarrow +$   $\frac{1}{2}$  + Z | Reverse an undo command.

+ A | Select All items.

 + F | Find items in a document or open a Find window.

 + G | Find Again / Find the next occurrence of the item previously found.

 $\leftarrow +$   $\frac{1}{26}$  + G | Find the previous occurrence of the item previously found.

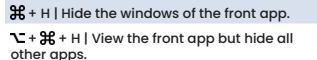

 $\mathbf{\mathcal{H}}$  + M | Minimize the front window to the Dock.  $\mathcal{L}$  +  $\mathcal{H}$  + M | Minimize all windows of the front app.

**光** + O | Open the selected item, or open a<br>dialog to select a file to open.

- + P | Print the current document.
- $\mathbf{\mathcal{H}}$  + S | Save the current document.
- $\frac{16}{10}$  + T | Open a new tab
- $H + W$  | Close the front window.

 $\mathcal{L}$  +  $\mathcal{H}$  + W | Close all windows.

 $\mathcal{L}$  +  $\mathcal{H}$  + ESC | Force quit an app.

 + SPACE BAR | Show or hide the Spotlight search field OR switch between input sources for multiple language inputs. instead of showing Spotlight. + + SPACE BAR | Perform a Spotlight search from a Finder window.

CONTROL + SPACE BAR | Show the Character Viewer, from which you can choose emoji and other symbols.

CONTROL + **H** + F | Use the app in full screen, if<br>supported by the app.

SPACE BAR | Use Quick Look to preview the cted item.

**光** + TAB | Switch to the next most recently<br>used app among your open apps.

 $\leftarrow$  +  $\frac{1}{10}$  + 5 | In macOS Mojave or later, take a screenshot or make a screen recording. Or use Shift-Command-3 or Shift-Command-4 for screenshots.

 $\leftarrow +$   $\frac{1}{2}$  + N | Create a new folder in the Finder. + COMMA (,) | Open preferences for the front app.

+ B | Boldface the selected text, or turn boldfacing on or off.

 + I | Italicize the selected text, or turn italics on or off.

 $\mathcal{H}$  + K | Add a web link.

 $H + U$  | Underline the selected text, or turn underlining on or off.

 $\frac{4}{5}$  + T | Show or hide the Fonts window.

 + D | Select the Desktop folder from within an Open dialog or Save dialog.

CONTROL +  $\mathcal{H}$  + D | Show or hide the definition of the selected word.

 $\leftarrow$  +  $\mathcal{H}$  + COLON (:) | Display the Spelling and Grammar window.

光 + SEMICOLON (;) | Find misspelled words in<br>the document.

 $\mathbf{L}$  + DELETE | Delete the word to the left of the insertion point.

CONTROL + H | Delete the character to the left of the insertion point. Or use Delete.

CONTROL + D | Delete the character to the right of the insertion point.

FN + DELETE | Forward delete on keyboards that don't have a Forward Delete key. Or use D.

CONTROL + K | Delete the text between the insertion point and the end of the line or paragraph.

FN + UP ARROW | Page Up / Scroll up one page.

FN + DOWN ARROW | Page Down / Scroll down one page.

FN + LEFT ARROW | Home / Scroll to the beginning of a document.

FN + RIGHT ARROW | End / Scroll to the end of a document.

 + UP ARROW | Move the insertion point to the beginning of the document.

 + DOWN ARROW | Move the insertion point to the end of the document.

 + LEFT ARROW | Move the insertion point to the beginning of the current line.

 $\mathbf{\mathcal{H}}$  + RIGHT ARROW | Move the insertion point to the end of the current line.

+ LEFT ARROW | Move the insertion point to the beginning of the previous word.

 + RIGHT ARROW | Move the insertion point to the end of the next word.

 + UP ARROW | Select the text between the insertion point and the beginning of the document.

 + DOWN ARROW | Select the text between the insertion point and the end of the document.

 $\bigwedge$  + LEFT ARROW | Select the text betwe the insertion point and the beginning of the current line.

 $\bigwedge$  + RIGHT ARROW | Select the text between the insertion point and the end of the current line.

the beginning of the current paragraph, then to the beginning of the following paragraph if pressed again.

 $\mathbf{t} + \mathbf{t} + \mathbf{b}$  + DOWN ARROW | Extend text selection to the end of the current paragraph, then to the end of the following paragraph if pressed again.

 $\mathbf{t}$  +  $\mathbf{\Lambda}$  + LEFT ARROW | Extend text selection to the beginning of the current word, then to the beginning of the following word if pressed again.

 $\mathcal{L}$  +  $\mathcal{A}$  + RIGHT ARROW | Extend text selection to the end of the current word, then to the end of the following word if pressed again.

CONTROL + A | Move to the beginning of the line or paragraph.

CONTROL + E | Move to the end of a line or paragraph.

CONTROL + F | Move one character forward.

CONTROL + B | Move one character backward.

CONTROL + L | Center the cursor or selection in the visible area.

CONTROL + P | Move up one line.

CONTROL + N | Move down one line.

CONTROL + O | Insert a new line after the insertion point.

CONTROL + T | Swap the character behind the insertion point with the character in front of the insertion point.

+ LEFT CURLY BRACKET ({) | Left align.

 $\mathcal{H}$  + RIGHT CURLY BRACKET  $($ } | Right align.  $\lambda$  + VERTICAL BAR (|) | Center align.

 $\Upsilon$  +  $\mathcal{H}$  + F | Go to the search field.

 $\mathcal{L}$  +  $\mathcal{H}$  + T | Show or hide a toolbar in the app.

+ + C | Copy Style / Copy the formatting settings of the selected item to the Clipboard.

+ + V | Paste Style / Apply the copied style to the selected item.

 $- + \uparrow$  +  $\mathcal{H}$  + V | Paste and Match Style / Apply the style of the surrounding content to the item pasted within that content.

 $\mathcal{L}$  +  $\mathcal{H}$  + I | Show or hide the inspector window.

+ + P | Page setup / Display a window for selecting document settings.

 $\uparrow$  +  $\mathcal{H}$  + S | Display the Save As dialog, or duplicate the current document. duplicate the current document.

 $\bigwedge$  + MINUS SIGN  $(-)$  | Decrease the size of the selected item.

 $\bigwedge$  + PLUS SIGN  $(+)$  OR EQUAL SIGN  $(=)$  | Increase of the selected item.  $\leftarrow$  + QUESTION MARK (?) | Open the Help

men

#### **Document shortcuts Sleep, log out, and shut**  $\mathbf{x}_t \cdot \mathbf{y}_t + \mathbf{y}_t + \mathbf{y}_t = \mathbf{y}_t \mathbf{y}_t + \mathbf{y}_t + \mathbf{y}_t \mathbf{y}_t + \mathbf{y}_t \mathbf{y}_t + \mathbf{y}_t \mathbf{y}_t + \mathbf{y}_t \mathbf{y}_t + \mathbf{y}_t \mathbf{y}_t + \mathbf{y}_t \mathbf{y}_t + \mathbf{y}_t \mathbf{y}_t + \mathbf{y}_t \mathbf{y}_$ **down shortcuts**

POWER BUTTON | Press to turn on your Mac or wake it from sleep. Press and hold for 1.5 seconds to put your Mac to sleep. Continue holding to force your Mac to turn off.

 $\Upsilon$  +  $\frac{96}{5}$  + POWER BUTTON | Put your Mac to sleep.

CONTROL + MEDIA EJECT | Display a dialog asking whether you want to restart, sleep, or shut down.

CONTROL +  $\frac{1}{26}$  + POWER BUTTON | Force your Mac to restart, without prompting to save any open and unsaved documents.

CONTROL +  $\mathcal{H}$  + Q | Immediately lock your screen.

## **Finder and system shortcuts**

开 + C | Copy the selected item to the<br>Clipboard.

WHILE DRAGGING | Copy the dragged item to the destination folder.

 $\#$  + V | Paste the contents of the Clipboard<br>into the current document or app.

 $H + D$  | Duplicate the selected files.

 $CONTROL + 2 + A | Make an alias of the$ selected ite

 $\mathcal{L}$  +  $\mathcal{H}$  WHILE DRAGGING | Make an alias of the dragged item in the destination folder.

 + F | Start a Spotlight search in the Finder window.

+ DELETE | Move the selected item to the

 $\mathcal{L}$  +  $\mathcal{L}$  +  $\mathcal{H}$  + DELETE | Empty the Trash without<br>confirmation dialog.  $\leftarrow + \mathcal{H} + c$  | Open the Computer window.  $\leftarrow +$   $\frac{1}{2}$  + D | Open the desktop folder.  $\wedge$  +  $\mathcal{H}$  + F | Open the Recents window.  $\Upsilon$  +  $\frac{100}{100}$  + L | Open the Downloads folder.  $\wedge$  +  $\mathcal{H}$  + O | Open the Documents folder.  $\leftarrow +$   $\frac{1}{2}$  + I | Open iCloud Drive.  $\leftarrow +$   $\frac{1}{2}$  + R | Open the AirDrop window.

Source: support.apple.com

SCIMED

 $\lambda$  +  $\frac{1}{26}$  + N | Create a new folder.  $\sum + \frac{10}{25} + D$  | Show or hide the Dock.

 $\wedge$  +  $\mathcal{H}$  + DELETE | Empty the Trash.

Trash.